# **ACR/Summary.** and **ACR/Detail.**

# **Installation Guide**

For UNIX<sup>®</sup> and Linux<sup>®</sup> Release 4.2

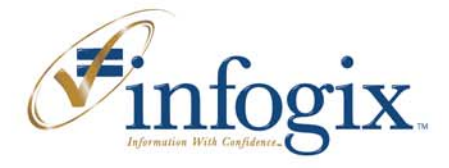

**Home Office** 1240 East Diehl Road, Suite 400 Naperville, IL 60563 Tel: +1.630.505.1800

www.infogix.com

Infogix, the Infogix checkmark logo, Unitech Systems, Inc., Infogix Assure, Infogix Insight, ACR, ACR/Detail, ACR/Summary, ACR/Workbench, ACR/Connector, ACR/Instream, ACR/File, Information Integrity, and Information With Confidence are registered trademarks of Infogix, Inc.

Infogix ACR, Infogix EM, Infogix ER, Infogix Controls, ACR/TransMatch, and The Information Integrity Experts are trademarks of Infogix, Inc.

Any other trademarks or registered trademarks are the property of their respective owners.

Copyright 1998–2010 Infogix, Inc. All rights reserved.

Confidential—Limited distribution to authorized persons only, pursuant to the terms of Infogix, Inc. (FKA Unitech Systems, Inc.) license agreement. This document is protected as an unpublished work and constitutes a trade secret of Infogix, Inc.

This document and the information contained herein are the property of Infogix, Inc. Reproduction or use in whole or in part of this document and the information contained herein by anyone without prior written consent of Infogix, Inc. is prohibited.

Publication Number 1615A

Publication Date 8/12/10

## **Contents**

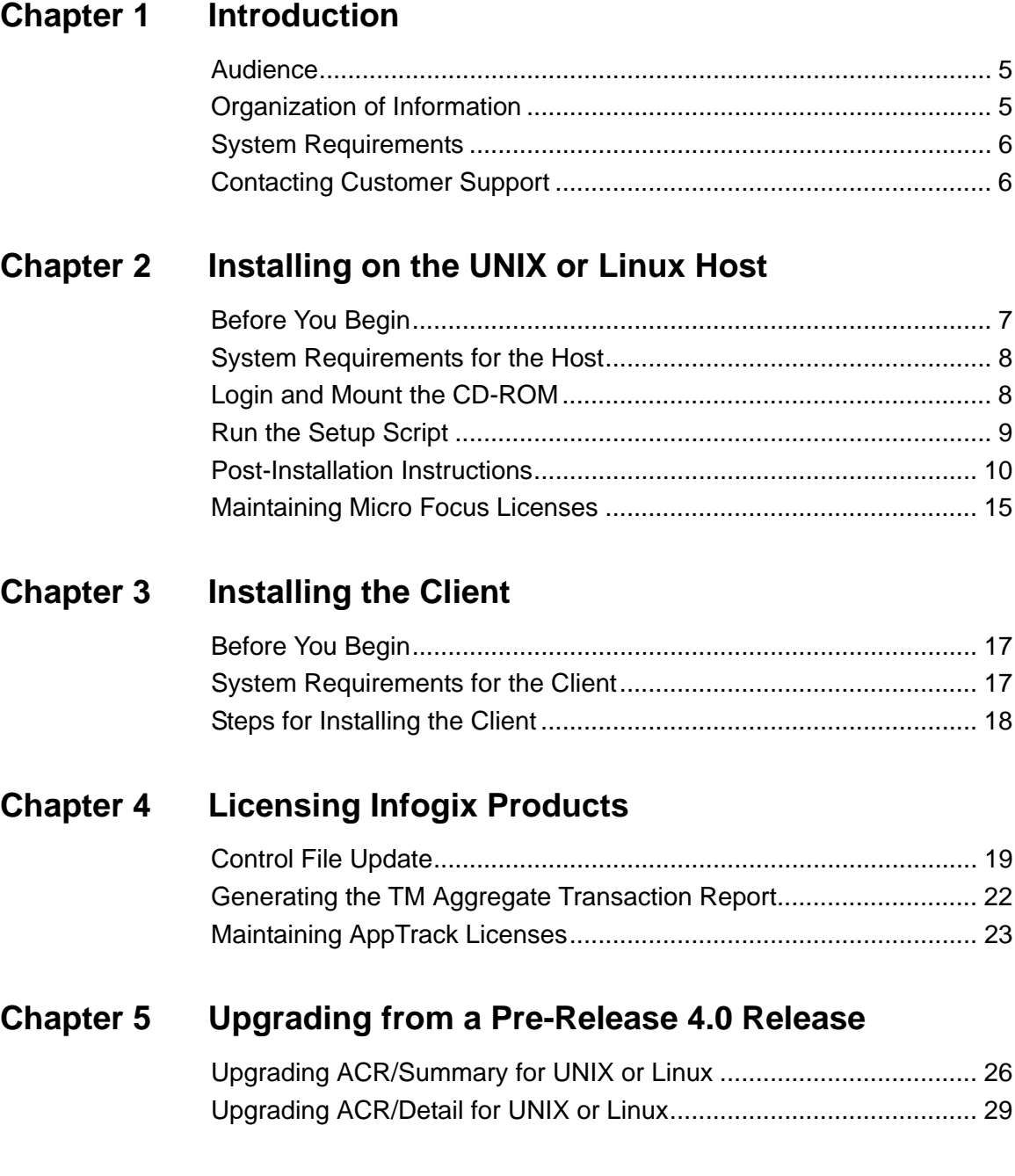

## <span id="page-4-0"></span>**Introduction**

This manual explains how to install ACR/Detail and ACR/Summary for UNIX or Linux and how to install and maintain your licensing. It includes instructions for installing ACR/Summary Client or ACR/Detail Client on a Windows-based machine and for upgrading to this release from a previous release.

**Note:** To upgrade from a release previous to Release 4.0, you must follow the instructions for your product in [Chapter 5, "Upgrading](#page-24-1)  [from a Pre-Release 4.0 Release" on page 25](#page-24-1).

If you are unsure whether you have the latest software, please contact Customer Support for verification before beginning the installation.

This chapter includes the following sections:

- ["Audience" on page 5](#page-4-1)
- ["Organization of Information" on page 5](#page-4-2)
- ["System Requirements" on page 6](#page-5-0)
- ["Contacting Customer Support" on page 6](#page-5-1)

## <span id="page-4-1"></span>**Audience**

This guide is written for the personnel who will perform the installation. A knowledge of system installation and scripts is required.

## <span id="page-4-2"></span>**Organization of Information**

The remaining chapters contain the following information:

[Chapter 2, "Installing on the UNIX or Linux Host"](#page-6-2) provides instructions for installing ACR/Detail and ACR/Summary on the UNIX or Linux host and preparing the products for use.

[Chapter 3, "Installing the Client"](#page-16-3) provides instructions for installing ACR/Summary Client or ACR/Detail Client on a Windows-based machine.

[Chapter 4, "Licensing Infogix Products"](#page-18-2) explains how to establish and update your licensing and how to maintain your AppTrack licensing.

#### *System Requirements*

[Chapter 5, "Upgrading from a Pre-Release 4.0 Release"](#page-24-1) provides instructions for upgrading ACR/Summary and ACR/Detail for UNIX or Linux from a release previous to Release 4.0.

## <span id="page-5-0"></span>**System Requirements**

For system requirements for the host and client, see ["System](#page-7-2)  [Requirements for the Host" on page 8](#page-7-2) and ["System Requirements for](#page-16-4)  [the Client" on page 17.](#page-16-4)

## <span id="page-5-2"></span><span id="page-5-1"></span>**Contacting Customer Support**

If you need assistance, contact Infogix Customer Support:

U.S. and Canada: Call us at (630) 505-1890 or send a fax to (630) 505- 1883. You can also send e-mail to support@infogix.com.

Outside the U.S. and Canada: Infogix maintains offices around the world. Check our Web site at <u>www.infogix.com</u> for the closest Infogix office or e-mail us at support@infogix.com.

## <span id="page-6-2"></span><span id="page-6-0"></span>**Installing on the UNIX or Linux Host**

This chapter describes how to install ACR/Summary and ACR/Detail on the UNIX or Linux host. It contains the following sections:

- ["Before You Begin" on page 7](#page-6-1)
- ["System Requirements for the Host" on page 8](#page-7-0)
- ["Login and Mount the CD-ROM" on page 8](#page-7-1)
- ["Run the Setup Script" on page 9](#page-8-0)
- ["Post-Installation Instructions" on page 10](#page-9-0)
- ["Maintaining Micro Focus Licenses" on page 15](#page-14-0)

## <span id="page-6-1"></span>**Before You Begin**

Before you begin installation do the following:

- Verify that your UNIX or Linux system meets the requirements described in the next section.
- Make sure you have received the following:
	- The CD-ROM for installing ACR/Summary and ACR/Detail on each UNIX or Linux machine for which you are licensed.
	- The e-mail with the appropriate Micro Focus Application Server licenses. You will need this when running the setup script if this is the first time that AppTrack Licenses are being used on your system.
- Root login is required at installation for proper setup and assignment of permissions to execute ACR/Summary and ACR/Detail. Root login is not needed to run the product, e.g. acrmgr and acrgrp (see immediately below).
- An administrative account (acrmgr) and group (acrgrp) must be created to manage the resources associated to ACR/Summary and ACR/Detail. This account requires that \$HOME/bin is set in its PATH.
- Assign two ports for acrmgr communications with the client or ACR/Workbench. You may want these ports to be reserved in your global services file.

#### *System Requirements for the Host*

## <span id="page-7-2"></span><span id="page-7-0"></span>**System Requirements for the Host**

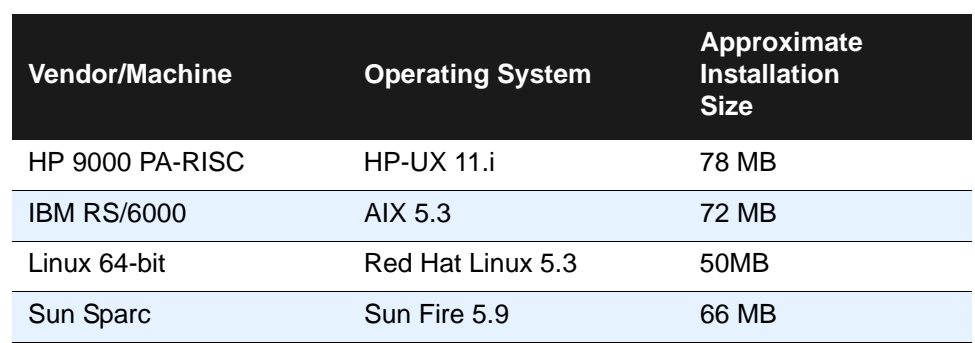

The table below describes the UNIX and Linux system requirements.

## <span id="page-7-1"></span>**Login and Mount the CD-ROM**

After logging in as root, mount the software CD-ROM. The general mount command format is:

```
mount {options} {device file} {mount point}
```
For the mount instructions for your platform, see the platform-specific sections below.

#### **Mounting the CD on HP-UX**

Because this release contains mixed case file names, the Rock Ridge extensions are required. If your system does not support Rock Ridge extensions, you can do one of the following:

- Download the patches for Rock Ridge from the HP IT Resource Center at www.itrc.hp.com and use the standard mount command. See ["Mounting with the Standard Mount Command" on page 8](#page-7-3).
- Use the Portable File System (PFS) that comes bundled with HP-UX (which supports Rock Ridge) and use the PFS mount command. See ["Mounting with the PFS Mount Command" on page 9](#page-8-1).

#### <span id="page-7-3"></span>*Mounting with the Standard Mount Command* Mount the CD using the following command:

```
mount -F cdfs -o rr {device file} /{mount point}
For example:
```
mount -F cdfs -o rr /dev/dsk/c4t2d0 /cdrom

*Run the Setup Script*

<span id="page-8-1"></span>*Mounting with the PFS Mount Command*

**1.** Verify that the /etc/pfs\_fstab file for your CD-ROM device contains a line in the following format:

 {device file} {mount point} {filesystemtype translationmethod} where:

{device file} is the CD-ROM device

{mount point} is the mount point

{filesystemtype translationmethod} indicates that the CD to be mounted in ISO9660 format with Rock Ridge extensions. For example:

/dev/dsk/c4t2d0 /cdrom pfs-rrip xlat=unix 1 0

**2.** As root, enter the following commands:

# nohup /usr/sbin/pfs\_mountd &

# nohup /usr/sbin/pfsd &

**3.** Execute the PFS mount command:

/usr/sbin/pfs\_mount /cdrom

**Note:** When unmounting the CD, use the pfs\_umount command.

#### **Mounting the CD on AIX**

The command is:

mount -v cdrfs -o ro /dev/cd0 /cdrom

#### **Mounting the CD on Sun Fire**

The CD automatically mounts at:

/cdrom/cdrom0

#### **Mounting the CD on Linux**

The command is: mount /media/cdrom

### <span id="page-8-0"></span>**Run the Setup Script**

Run the setup script on the CD, setup.sh. This will prompt you through the installation.

A successful execution will produce this message:

\*\*\* Installation of ACR/Summary and ACR/Detail completed successfully. \*\*\*

*Post-Installation Instructions*

## <span id="page-9-0"></span>**Post-Installation Instructions**

#### **Ensure that Users Have Access**

All users who will need access to ACR/Summary and ACR/Detail must be members of the administrative group (e.g. acrgrp).

#### **Automating Start/Stop of the Product Daemon (Optional)**

You can use the sdstart and sdstop scripts in the administrative account's /bin directory to create an init script to automatically start/stop the ACR/Summary and ACR/Detail daemon at system startup/shutdown.

Login as root and use the appropriate instructions:

- "Automating Start/Stop of the Product Daemon for HP-UX, Linux, [and Sun Fire" on page 10](#page-9-1).
- ["Automating Start/Stop of the Product Daemon for AIX" on page 11](#page-10-0)

#### <span id="page-9-1"></span>**Automating Start/Stop of the Product Daemon for HP-UX, Linux, and Sun Fire**

- **1.** Create the init script sumdet in the init.d directory. Use the model script *installdir*/sumdet/sv/bin/sumdet, customizing it as needed.
- **2.** Make the script executable:

HP-UX:

chmod 755 /sbin/init.d/sumdet Sun and Linux:

chmod 755 /etc/init.d/sumdet

**3.** Create symbolic links to the sumdet script in the appropriate runlevel script directories, as follows:

HP-UX:

```
# ln -s /sbin/init.d/sumdet /etc/rc0.d/K12sumdet 
# ln -s /sbin/init.d/sumdet /etc/rc3.d/S97sumdet 
Sun: 
# ln -s /etc/init.d/sumdet /etc/rc0.d/K12sumdet
```
# ln -s /etc/init.d/sumdet /etc/rc3.d/S97sumdet

Linux:

**a.** Insert the following line near the top of the init script sumdet:

# chkconfig: 345 97 12

**b.** Execute the following command:

# /sbin/chkconfig --add sumdet

This completes the procedure. See the information on the init command in your UNIX or Linux system documentation for more information on system startup and shutdown procedures.

#### <span id="page-10-0"></span>**Automating Start/Stop of the Product Daemon for AIX**

Add the sdstart script to the /etc/inittab file:

```
# mkitab "acrsd:2:wait:/bin/su - $ACR_OWNER -c 
/$ACR_HOME/bin/sdstart"
```
Where:

\$ACR\_OWNER is the identifier of the administrative account (e.g. acrmgr) for which you want to start the daemon.

\$ACR\_HOME is the home directory for \$ACR\_OWNER.

See the information on the init command in your UNIX or Linux system documentation for more information on system startup and shutdown procedures.

#### **Modifying the Global Environment File, acrprf**

ACR/Summary and ACR/Detail Server and the batch scripts require the use of an environment file, acrprf, to set the required variables for your site. acrprf was created in the administrative account's \$HOME/bin directory and was copied to the *installdir*/sumdet/sv/bin directory. Any specific changes, as outlined below, should be made to the administrative account's \$HOME/bin/acrprf file.

acrprf has four sections, which are detailed below:

- ["ACR/Summary and ACR/Detail Section" on page 12](#page-11-0)
- ["Modifying the ODBC Section" on page 12](#page-11-1)
- ["Modifying the Oracle Section" on page 13](#page-12-0)
- ["Modifying the DB2 Section" on page 14](#page-13-0)

**Note:** Additional variables and modifications may be added to the acrprf file according to other products' requirements (for example, ACR/Connector or Infogix Insight).

#### *Post-Installation Instructions*

#### <span id="page-11-0"></span>**ACR/Summary and ACR/Detail Section**

The ACR/Summary and ACR/Detail section does not require modification. All environment variables in this section are created when the Setup script has been successfully run.

#### <span id="page-11-1"></span>**Modifying the ODBC Section**

**Note:** Verify with your UNIX or Linux database administrator that the UNIX or Linux data source for your ODBC session has been set up.

When using ODBC, required environment variables in the ODBC section should be uncommented and modified as needed.

- ODBCUID must be set to a User ID for the specific ODBC-compliant database.
- ODBCPWD must be set to the ODBCUID's password.
- (Optional) ODBCLOC, when set, must be set to the directory where the ODBC library, libodbc, was installed. It will be used in the setup of the environment variables for the shared libraries (that is, LIBPATH, SHLIB\_PATH, and LD\_LIBRARY\_PATH). For example, /usr/local/lib.
- (Optional) ODBCINI, when set, must be set to the full pathname/filename of the file with the ODBC information (usually odbc.ini or .odbc.ini).

If it is not set, ODBC will attempt to use the system odbc.ini and odbcinst.ini files.

 (Optional) ODBCHOME is for those sites that use ODBC to connect to DB2. This variable, when set, must be set using absolute path names to the directory where the system INI file (odbcinst.ini) was created.

#### *Post-Installation Instructions*

 $\Box$  (Optional) Shared library path must be uncommented when ODBCLOC is set. Use LIBPATH for AIX and Linux, SHLIB\_PATH for HP-UX, and LD\_LIBRARY PATH for Sun Fire.

**Note: UDXODBC.so Errors:**

#### **Error #173**

Load error : file 'UDXODBC'

error code: 173, pc=0, call=1, seg=0

173 Called program file not found in drive/directory

#### **Error #198**

Load error : file 'UDXODBC.so'

error code: 198, pc=0, call=1, seg=0

198 Load failure

To resolve these errors, set the 1) ODBCLOC and 2) LIBPATH or LD\_LIBRARY\_PATH or SHLIB\_PATH to the directory where the libodbc library is located, so that the ODBC drivers can be found. Also ensure that libodbc.so.1 is in this directory.

It may be helpful to do the following to get more information about an error involving UDXODBC.so:

1) Set your environment by sourcing the acrprf file (for example, . /home/acrmgr/bin/acrprf).

2) Use ldd to check information about the shared object (e.g. ldd UDXODBC.so).

#### <span id="page-12-0"></span>**Modifying the Oracle Section**

When using Oracle, each environment variable in the Oracle section should be uncommented and modified as needed.

- ORACLEUID must be set to a User ID of the Oracle database.
- ORACLEPWD must be set to the ORACLEUID's password.
- ORACLE\_SID must be set to the system identifier for the Oracle database.
- ORACLE\_HOME must be set to the absolute pathname of the directory where Oracle is installed.

#### **2 Installing on the UNIX or Linux Host**

#### *Post-Installation Instructions*

■ *(Optional)* TWO TASK is a UNIX or Linux environment variable that can be set to a default TNS connect string. For example, you can issue the following command at the system prompt: % setenv TWO\_TASK test\_db.world

When you invoke a tool such as  $SQL*Plus$ , you would only need to type:

% sqlplus scott/tiger

in order to be connected to the TNS address of "test\_db.world." Some users prefer this to typing:

% sqlplus scott/tiger@test\_db.world

To use TWO\_TASK, set this variable to the TNS alias for the remote instances.

- Shared library path must be uncommented. Use LIBPATH for AIX and Linux, SHLIB\_PATH for HP-UX, or LD\_LIBRARY\_PATH for Sun Fire.
- Oracle on HP-UX sites only: LD\_PRELOAD must be uncommented.

#### <span id="page-13-0"></span>**Modifying the DB2 Section**

When using DB2, the environment variable in the DB2 section should be uncommented and modified as needed.

DB2INSTANCE must be set to the name of your DB2 instance.

#### **Make Pre-Release 3.4 Scripts Compatible**

If you use any ACR/Summary or ACR/Detail batch scripts from Release 3.3 or before, those scripts need to access the new acrprf environment file instead of the old acrdprf and acrsprf files. There are multiple ways of doing this, but we suggest that you create a symbolic link for acrdprf and acrsprf that points to the administrative account's \$HOME/bin/acrprf file.

#### **Make Pre-Release 3.4 Databases Available**

If you use any ACR/Summary or ACR/Detail databases from Release 3.3 or before and you intend to access them through the Client or ACR/Workbench, the database files must allow the administrative account to read and write to them. Because each Client or Workbench user will have a user directory created in the administrative account's \$HOME directory, one approach is to copy the database files to that directory and change their ownership to the administrative account's.

*Maintaining Micro Focus Licenses*

#### **Increase the Maximum File Size (Optional)**

ACR/Summary or ACR/Detail ships with environment variable FILEMAXSIZE=4. This setting will be appropriate for users who always use a file input size of 4GB or less. If you use input files greater than 4GB, you will have to override this value by setting FILEMAXSIZE=8

(no limit) in the extfh configuration file.

To override the environment variable FILEMAXSIZE, create the file \$COBDIR/etc/extfh.cfg with the following contents:

[XFH-DEFAULT] FILEMAXSIZE=8

#### **License ACR/Summary or ACR/Detail**

See [Chapter 4, "Licensing Infogix Products."](#page-18-2)

## <span id="page-14-0"></span>**Maintaining Micro Focus Licenses**

If you ever need to administer Micro Focus Application Server licenses after the setup script has run, run AppTrack via the administration script

*installdir*/license/run/mfapptrk.sh and follow the prompts.

### **Installing on the UNIX or Linux Host**

*Maintaining Micro Focus Licenses*

## <span id="page-16-3"></span><span id="page-16-0"></span>**Installing the Client**

This chapter provides the system requirements and instructions for installing ACR/Summary Client or ACR/Detail Client on a Windowsbased machine. The client provides a graphical interface for UNIX or Linux processing.

This chapter contains the following sections:

- ["Before You Begin" on page 17](#page-16-1)
- ["System Requirements for the Client" on page 17](#page-16-2)
- $\blacksquare$  ["Steps for Installing the Client" on page 18](#page-17-0)

## <span id="page-16-1"></span>**Before You Begin**

Before you begin installation, review the following information:

Verify that the system where you plan to install the client meets the requirements described in the next section. Verify that you have the installation CD for the client you are installing:

- **ACR/Summary Client**
- **ACR/Detail Client**

## <span id="page-16-4"></span><span id="page-16-2"></span>**System Requirements for the Client**

Below are the minimum system requirements for an ACR/Summary or ACR/Detail client:

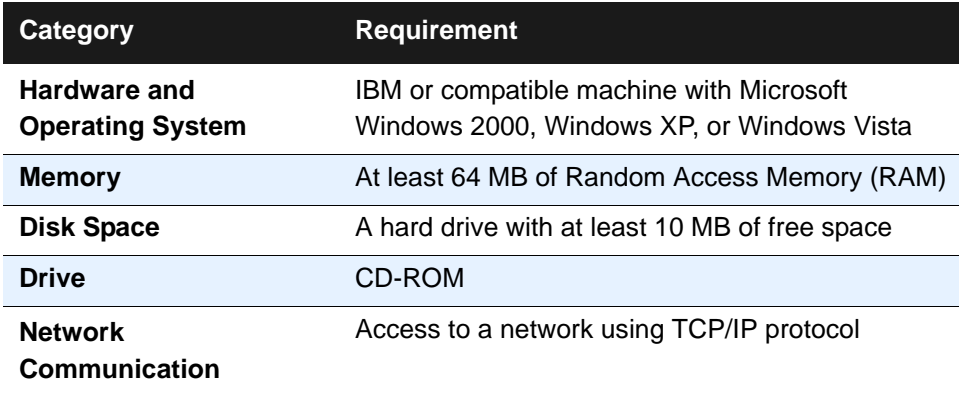

#### *Steps for Installing the Client*

## <span id="page-17-0"></span>**Steps for Installing the Client**

You will have a separate CD for each product. The process is the same for installing an ACR/Summary Client and ACR/Detail Client, so select either of the CDs and complete the following steps.

- **1.** Insert the installation CD into the CD-ROM drive on your PC.
- **2.** The installation program usually starts automatically. If it does not, select Run from the Start menu and run the setup.exe program located on the installation CD.
- **3.** The installation wizard will prompt you through the process.

When the process completes, ACR/Summary Client or ACR/Detail Client will be installed in the Infogix program group, unless you specified a different installation directory.

**4.** If you purchased both clients, repeat the installation process for the remaining product.

## <span id="page-18-2"></span><span id="page-18-0"></span>**Licensing Infogix Products**

This chapter discusses tasks related to licensing. This information pertains to both for UNIX and Linux. The information is divided into the following sections:

- ["Control File Update" on page 19](#page-18-1). This section tells you how to establish and update your licensing.
- ["Generating the TM Aggregate Transaction Report" on page 22.](#page-21-0) This section applies only to a limited number of customers who have TM licensing.
- ["Maintaining AppTrack Licenses" on page 23](#page-22-0). This section provides instructions for maintaining your AppTrack licensing.
	- **Note:** If you are upgrading from a release previous to Release 4.0, in addition to updating your licensing, you must follow the instructions for your product in [Chapter 5, "Upgrading from a](#page-24-1)  [Pre-Release 4.0 Release" on page 25](#page-24-1).

## <span id="page-18-1"></span>**Control File Update**

### **When to Update the Control File**

The Control File controls product access in accordance with the terms of your license. There are several situations when you need to perform this update. The most common include:

- When you install ACR/Summary or ACR/Detail for the first time.
- When the terms of your license have changed.
- When you create a new control file for any reason.

```
Note: If you must create a new control file when upgrading from a 
        previous release, you will be instructed to do so in the installation 
        guide.
```
- When your license for ACR/Summary or ACR/Detail expires. If you begin receiving warning or error messages in your SYSOUT listing, you should follow the steps in this procedure.
- When you want to run the product(s) on a machine whose host ID is not currently included in your license.

*Control File Update*

#### **Generating the Necessary Report(s)**

- **1.** Print the contents of the Control File. Go to the directory where ACR/Summary or ACR/Detail was installed (the parent directory of sumdet). Then go to the license/run directory and run the uni10pr script. This script will produce 1 or 2 reports that are required by Customer Support to generate control cards and a password for you to use in updating your Control File. The reports will be as follows:
	- $\blacksquare$  The Product report (UNI10PR.rpt) displays licensing information from the associated Control File in a readable format.
	- The Transactional Measurement report (UNI10PRA.rpt) will be generated only if the Control File has ever included TM (Transactional Measurement) licensing.

**Note:** If a TM field in the Product Report has the value of N (No), the TM licensing shown in the Transactional Measurement report for that product is not currently in effect.

**2.** Review both reports. Following are examples of each report.

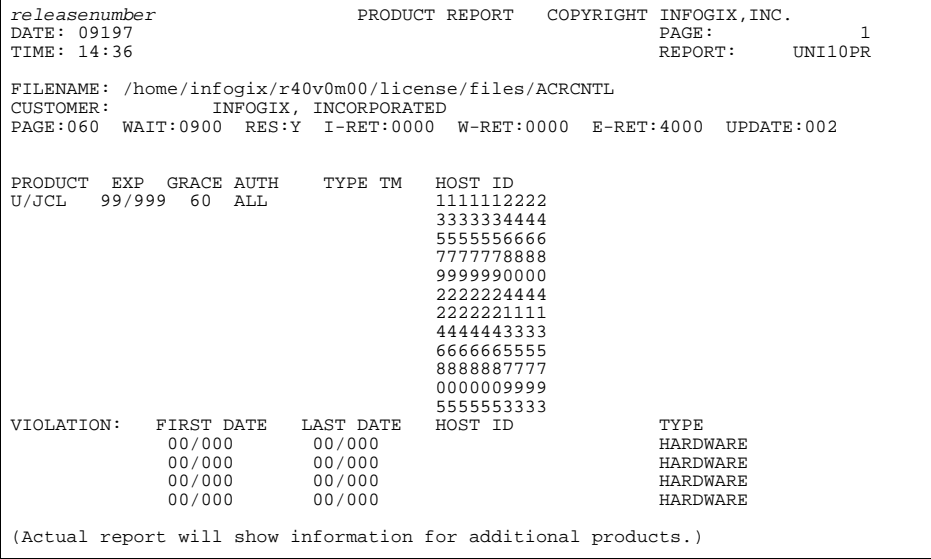

*Control File Update*

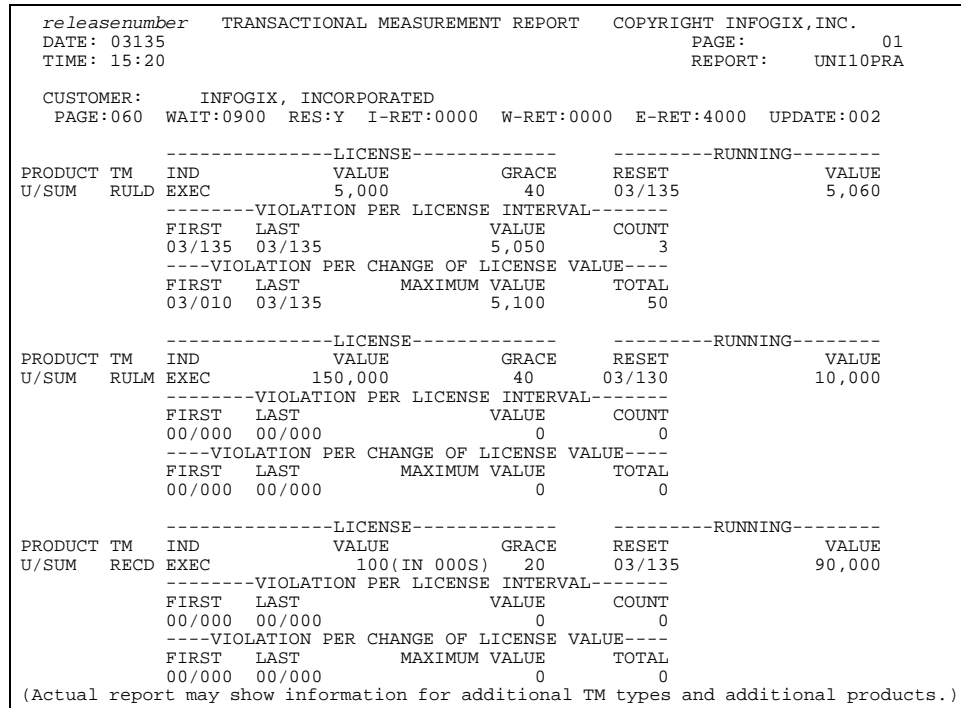

- **3.** Request your control cards and password: Using the information in ["Contacting Customer Support" on page 6](#page-5-2), do the following:
	- Call Customer Support to request the appropriate control cards and password based on your license agreement. Indicate if there are any special considerations. For example, let them know if you are running a disaster recovery test.
	- E-mail or FAX the reports generated in the previous step to Customer Support. Customer Support will FAX or e-mail you a set of text input records which consist of your control card(s) and password.

### **Performing the Update**

- **1.** Create a file called update.txt in the license/run directory and paste in the control card(s) and password from the e-mail or enter them from the FAX.
- **2.** Save the file and run the unicf50 script with the following command:

```
unicf50 update.txt
```
#### *Generating the TM Aggregate Transaction Report*

**3.** Verify the update by reviewing the Control File Update report (UNIFAX.rpt) that is output by the unicf50 script. If the update completed successfully, the report should contain the message UPDATE COMPLETE. If the report shows that any of the control cards failed, print and FAX or e-mail the report to Customer Support for assistance.

Following is an example of the report showing a successful update.

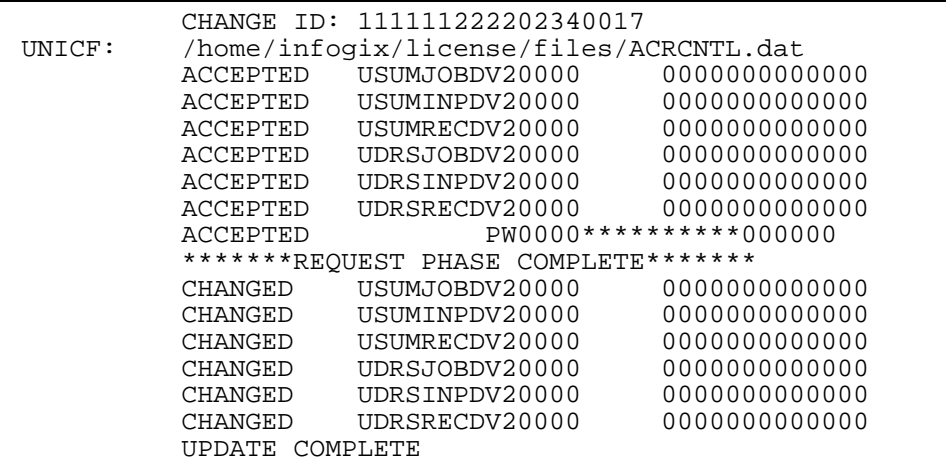

## <span id="page-21-0"></span>**Generating the TM Aggregate Transaction Report**

The TM Aggregate Transaction report is an encrypted report that you run at the request of a member of the Customer Development and/or Market Development team. The report prints aggregate counts for each transaction type that is being tracked (jobs, input sources, records, and/or rules). After you e-mail the report to the requestor at Infogix, it is decrypted and used for the following purposes:

- To aid in analyzing your transaction usage.
- To implement actual transaction usage licensing where you are billed on a "pay as you go" basis.

#### **Generating the Report**

The requestor will let you know which of the following options to use in generating the report. Generate the report by executing the uni20tm script with the requested option. The script is located in license/run directory. The options are as follows:

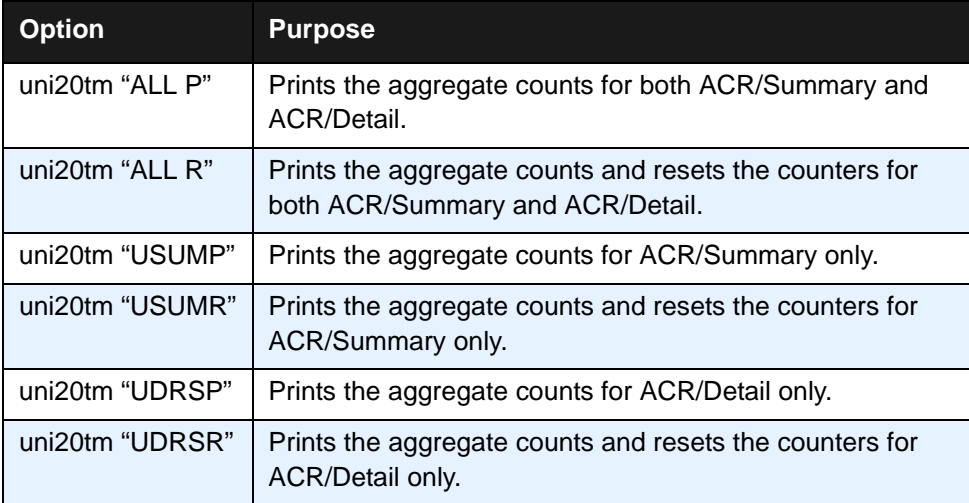

The name of the generated report will be UNITMRPT.rpt. After running the report you will receive a display showing the contents of the file (the report) and the location that the file was written to.

The report will be similar to the following example, which shows the left end of the report:

```
01R99UC47.UNI.UNICF INFOGIX, INCORPORATED<br>02CFLNFGHIJABCDEFGHIJABDDEFGHIJABCDEFGHIJBBCDEFGHIJABCDEFGHMJABCDEFGHIJABCDEFHH
02FKMEFGHIJABCDEFGHIJABCDEFGHIJABCDEFGHIJABCDEFGHIJABCDEFGHIJABCDEFGHIJABCDEFGH
```
After running the report, e-mail it to the requestor at Infogix.

## <span id="page-22-0"></span>**Maintaining AppTrack Licenses**

In addition to Infogix's Control File, Application Server licenses must be installed for ACR/Detail and ACR/Summary to run successfully. The initial licenses are generally entered when the product is being installed and prepared for use. However, there may be times when you wish to obtain license information or perform further maintenance. You may do this by running the Application Server License Administration System, which is known as AppTrack. Go to the ../license/run directory (where

#### *Maintaining AppTrack Licenses*

ACR/Detail or ACR/Summary is installed) and execute mfapptrk.sh. You will be presented with the following menu through which you can perform all administration functions:

```
Application Server License Administration System - AppTrack 
                      -----------------------------------------------------------
1. License List
2. License Summary
3. License Install<br>4. License Uninsta
4. License Uninstall<br>5. Change/Set Passwo
     5. Change/Set Password
6. Reinitialize Licensing
7. Current Users<br>9. Quit
     Quit
Enter the Menu Selection
```
Choices 1, 2, and 7 will provide information about your installed licenses and their use.

Choices 3 and 4 will allow you to add or delete licenses.

Choice 5 will allow you to maintain a password on this Administration System.

Choice 6 will refresh the AppTrack license database.

Choice 9 will let you exit the utility.

## <span id="page-24-1"></span><span id="page-24-0"></span>**Upgrading from a Pre-Release 4.0 Release**

This chapter provides instructions required for upgrading ACR/Summary and ACR/Detail for UNIX or Linux from a release previous to Release 4.0.

Release 4.0 provides extended internal items, which increase the maximum extractible length for numeric data from 15 to 30 digits, and for text data from 8 to 80 characters. The upgrade procedures described here expand your definition and history databases to make room for these new items.

ACR/Summary and ACR/Detail each have two expansion utilities for this purpose: one for expanding the history database and another for expanding the definition database. The utilities and sample scripts for running them are included with the current release of ACR/Summary and ACR/Detail.

To run the expansion utilities, you need to know how to edit and execute scripts.

**Note:** These upgrade procedures should be followed after you have installed the new release and updated your license based on the instructions in the preceding chapters.

This document contains the following sections:

- ["Upgrading ACR/Summary for UNIX or Linux" on page 26](#page-25-0)
- ["Upgrading ACR/Detail for UNIX or Linux" on page 29](#page-28-0)

*Upgrading ACR/Summary for UNIX or Linux*

## <span id="page-25-0"></span>**Upgrading ACR/Summary for UNIX or Linux**

#### **Expanding the History Database for ACR/Summary**

The ACR/Summary History Expansion Utility (sumexphf.sh) copies and expands pre-release 4.0 history data into a history database for Release 4.0 or higher.

This utility produces a display that lists any system output messages.

The steps for editing and running sumexphf.sh are as follows:

**1.** Make a copy of the sumexphf.sh file for modification. Do not modify the original template.

**Warning:** It is very important that you perform the expansion on a copy of sumexphf.sh, and keep the original as a backup.

The .sh file will be in [INSTALLDIR]/sumdet/scripts or [ACRMGR]/scripts.

**2.** Open the copy you made of sumexphf.sh file and perform the following edits:

**Warning:** You MUST make these edits before running the .sh file.

**a.** Edit the ACRWRK environment variable. Replace ?????? with the full pathname of the directory where the ACR/Summary history database is located.

# -------------------------------------------------------- # Set the default working directory: e.g. ACRWRK=/home/userid #-------------------------------------------------------- ACRWRK=?????? ; export ACRWRK **b.** In the required files section, define the following files that are input and output of the utility: #-------------------------------------------------------- # Define required files #------------------------------------------------------- dd\_UNIHFOLD=\$ACRWRK/????????? ; export dd\_UNIHFOLD #pre r4.0 history database dd\_UNIHF=\$ACRWRK/????????? ; export dd\_UNIHF

#history database

#### *Upgrading ACR/Summary for UNIX or Linux*

dd\_UNIHFOLD: Replace ?????? with the name of the pre-Release 4.0 ACR/Summary history database file that contains the history data you want to copy/expand.

dd\_UNIHF: Replace ?????? with the path and name of the new ACR/Summary history database file.

- **3.** Save your changes and run sumexphf.sh.
- **4.** Check the display for any error messages.

#### **Expanding the Definition Database for ACR/Summary**

The ACR/Summary Definition Expansion Utility (sumexpdf.sh) copies and expands pre-release 4.0 definition data into a definition database for Release 4.0 or higher.

This utility produces a display that lists any system output messages.

The steps for editing and running sumexpdf.sh are as follows:

**1.** Make a copy of the sumexpdf.sh file for modification. Do not modify the original template.

**Warning:** It is very important that you perform the expansion on a copy of sumexpdf.sh, and keep the original as a backup.

The .sh file will be in [INSTALLDIR]/sumdet/scripts or [ACRMGR]/scripts.

**2.** Open the copy you made of sumexpdf.sh and make the following edits:

**Warning:** You MUST make these edits before running the .sh file.

**a.** Edit the ACRWRK environment variable. Replace ????? with the full pathname of the directory where the ACR/Summary definition database is located.

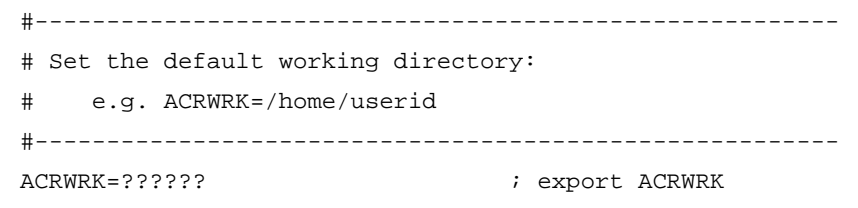

#### **5 Upgrading from a Pre-Release 4.0 Release**

*Upgrading ACR/Summary for UNIX or Linux*

**b.** In the required files section, define the following files that are input and output of the utility:

#-------------------------------------------------------- # Define required files #------------------------------------------------------- dd\_UNIDFOLD=\$ACRWRK/????????? ; export dd\_UNIDFOLD #pre r4.0 definition database dd\_UNIDF=\$ACRWRK/????????? ; export dd\_UNIDF #definition database

dd\_UNIDFOLD: Replace ?????? with the name of the pre-Release 4.0 ACR/Summary definition database file that contains the definition data you want to copy/expand. dd\_UNIDF: Replace ?????? with the path and name of the new ACR/Summary definition database file.

- **3.** Save your changes and run sumexpdf.sh.
- **4.** Check the display for any error messages.

#### **Optional: Update Job Output Options**

If you are using ACR/Workbench or ACR/Summary Client, you may want to change the default for printing extended internal items as described below.

For existing (pre-release 4.0) jobs, the default for the Extended Internal Items option in the Job Output Options dialog box is Do not print. This means that the Extended Internal Items section will not be included in the Control Report for those jobs.

(For new jobs created after the upgrade to Release 4.0 or higher, the default for this option will be Print.)

If your site wants the Extended Internal Items section to print in the Control Report for one or more existing jobs that you plan to use after the upgrade, you need to make a change to the job output options for each of those jobs as follows:

- **1.** Open ACR/Summary.
- **2.** Open the job.
- **3.** Select Print Control Reports.
- **4.** Change the Extended Internal Items option to Print.

*Upgrading ACR/Detail for UNIX or Linux*

## <span id="page-28-0"></span>**Upgrading ACR/Detail for UNIX or Linux**

#### **Expanding the History Database for ACR/Detail**

The ACR/Detail History Expansion Utility (detexphf.sh) copies and expands pre-release 4.0 history data into a history database for Release 4.0 or higher.

This utility produces a display that lists any system output messages.

The steps for editing and running detexphf.sh are as follows:

**1.** Make a copy of the detexphf.sh file for modification. Do not modify the original template.

**Warning:** It is very important that you perform the expansion on a copy of detexphf.sh, and keep the original as a backup.

The .sh file will be in [INSTALLDIR]/sumdet/scripts or [ACRMGR]/scripts.

**2.** Open the copy you made of detexphf.sh file and make the following edits:

**Warning:** You MUST make these edits before running the .sh file.

**a.** Edit the ACRWRK environment variable. Replace ????? with the full pathname of the directory where the ACR/Detail history database is located.

#--------------------------------------------------------

# Set the default working directory:

e.g. ACRWRK=/home/userid

#--------------------------------------------------------

ACRWRK=?????? ; export ACRWRK

**b.** In the required files section, define the following files that are input and output of the utility:

#-------------------------------------------------------- # Define required files #------------------------------------------------------- dd\_UNIHFOLD=\$ACRWRK/????????? ; export dd\_UNIHFOLD #pre r4.0 history database dd\_UNIHF=\$ACRWRK/????????? ; export dd\_UNIHF #history database

#### *Upgrading ACR/Detail for UNIX or Linux*

dd\_UNIHFOLD: Replace ?????? with the name of the pre-Release 4.0 ACR/Detail history database file that contains the history data you want to copy/expand.

dd\_UNIHF: Replace ?????? with the path and name of the new ACR/Detail history database file.

- **3.** Save your changes and run detexphf.sh.
- **4.** Check the display for any error messages.

#### **Expanding the Definition Database for ACR/Detail**

The ACR/Detail Definition Expansion Utility (detexpdf.sh) copies and expands pre-release 4.0 definition data into a definition database for Release 4.0 or higher.

This utility produces a display that lists any system output messages.

The steps for editing and running detexpdf.sh are as follows:

**1.** Make a copy of the detexpdf.sh file for modification. Do not modify the original template.

**Warning:** It is very important that you perform the expansion on a copy of detexpdf.sh, and keep the original as a backup.

The .sh file will be in [INSTALLDIR]/sumdet/scripts or [ACRMGR]/scripts.

**2.** Open the copy you made of detexpdf.sh file and perform the following edits:

**Warning:** You MUST make these edits before running the .sh file.

**a.** Edit the ACRWRK environment variable. Replace ?????? with the full pathname of the directory where the ACR/Detail history database is located.

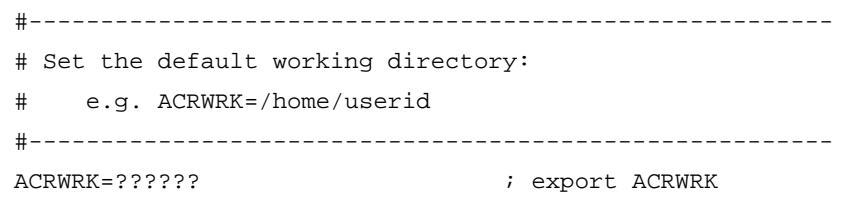

*Upgrading ACR/Detail for UNIX or Linux*

**b.** In the required files section, define the following files that are input and output of the utility:

#-------------------------------------------------------- # Define required files #------------------------------------------------------- dd\_UNIDFOLD=\$ACRWRK/????????? ; export dd\_UNIDFOLD #pre r4.0 definition database dd\_UNIDF=\$ACRWRK/?????????? ; export dd\_UNIDF #definition database dd\_UNIDFOLD: Replace ?????? with the name of the pre-Release 4.0 ACR/Detail definition database file that contains the definition data you want to copy/expand.

dd\_UNIDF: Replace ?????? with the path and name of the new ACR/Detail definition database file.

- **3.** Save your changes and run detexpdf.sh.
- **4.** Check the display for any error messages.

### **5 Upgrading from a Pre-Release 4.0 Release**

*Upgrading ACR/Detail for UNIX or Linux*